**Цифровые диктофоны\_\_\_\_\_\_\_\_\_\_\_\_\_\_\_\_\_\_\_\_\_\_**

# **EDIC-mini** LIU (phobase Julkvoopolis)<br>
Liudepolista valta Liudepolista valta Liudepolista valta Liudepolista valta Liudepolista valta Liudepolista valta Liudepolista valta Liudepolista valta Liudepolista valta Liudepolista valta Liud

**\_\_\_\_\_\_\_\_\_\_\_\_\_\_\_\_\_\_\_\_\_**digital voice recorders

**Разработано и произведено в России. EDIC-mini-самые маленькие в мире диктофоны по версии Книги Рекордов Гиннеса.**

**Адрес завода-изготовителя: Россия, 124489 Москва, Зеленоград, ул. Сосновая аллея, д. 10, строение 1**

# ИНСТРУКЦИЯ ПОЛЬЗОВАТЕЛЯ

# **по эксплуатации цифрового диктофона EM-Tiny(16)+**

### **Содержание**

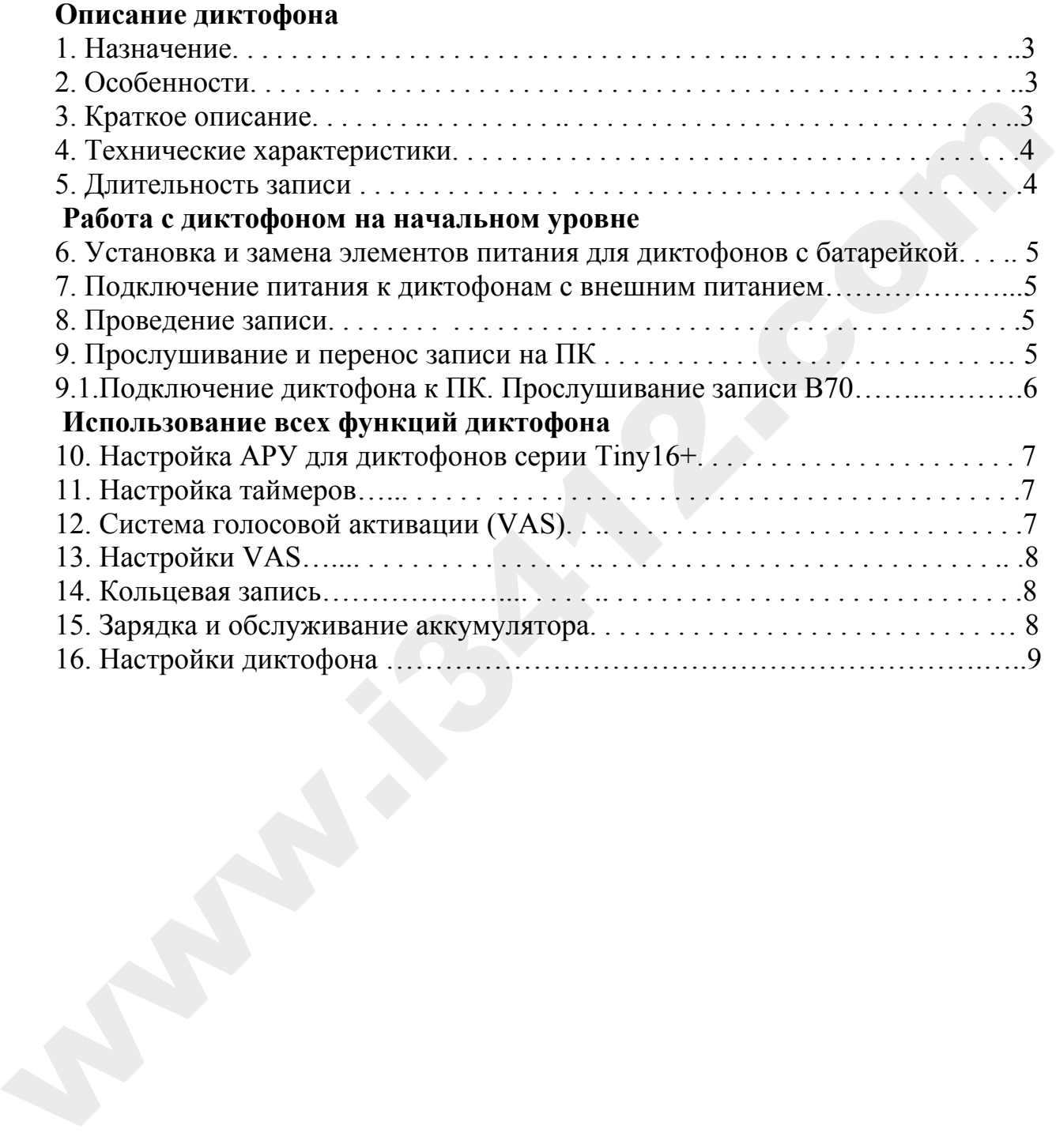

# **Описание диктофона**

### *1. Назначение*

Профессиональные диктофоны "ЕDIC-mini Tiny(16)+" предназначены для высококачественной записи речи во встроенную флеш-память с последующей выгрузкой данных в компьютер. Диктофоны обладают уникальными характеристиками (самый маленький в мире размер, наибольшая автономность, высокая акустическая чувствительность и т.д.). Диктофоны позиционируются как персональное средство документирования аудио информации и снабжены специальными средствами защиты от подделок записи и защиты доступа к записям.

Для работы с диктофоном используется программа «EMPlus», которая находится во встроенной памяти диктофона. Для обработки сделанных записей есть программа «SoundProcessor». Программы работают под WIndows XP (SP2, SP3), Vista, Windows 7, 8.

### *2. Особенности*

Диктофон имеет, в зависимости от модели:

- экстремально малые габариты
- массу и потребление тока
- большую длительность записи (от 150 ч при частоте дискретизации uLaw ( 8 кГц ))
- широкий частотный и динамический диапазон
- В диктофоне есть встроенные часы и календарь
- Возможность записи по таймеру
- Из-за отсутствия движущихся частей диктофон работоспособен в широком диапазоне температур, в условиях тряски и запылённости
- Индикация режимов работы и состояния диктофона осуществляется светодиодом

### *3. Краткое описание*

Диктофон оснащён системой голосовой активации (Voice Activatio n System - VAS), которая позволяет сжимать паузы в записи, существенно экономя память диктофона. При выгрузке записей в компьютер паузы могут быть восстановлены в виде тишины, или удалены, в зависимости от настроек. подалок записи и ашигии доступа и записи, не испедия и ашигии должных записи и и дели и и и дели и и дели и дели и совержания и подалок следуется и подалоком и совержания и дистофона. Для обладоми тод Windows XP (SP2, SP

Диктофон позволяет производить запись по таймеру, как ежедневно (задается время начала и конца записи), так и однократно (задаются дата и время начала и окончания записи).

Записи в диктофоне и его настройки могут быть защищены пользовательским паролем.

Каждая запись, сделанная диктофоном, имеет метку времени/даты и снабжается «цифровой подписью», которая позволяет определить, на каком именно диктофоне производилась запись и производилась ли модификация файла после выгрузки в компьютер.

Пользователь может устанавливать на записи «закладки», видимые в программе «Sound Processor» после выгрузки данных в компьютер. Таким образом можно отмечать и затем быстро находить нужные моменты в длинных записях.

В зависимости от модификации, диктофоны отличаются:

- источником питания (батарейка, встроенный аккумулятор или аккумулятор + солнечная батарея, внешнее питание)

- объёмом встроенной памяти

- возможностью быстрой замены памяти

Пользователю доступна возможность самостоятельного обновления прошивки диктофона через USB порт.

# *4. Технические характеристики*

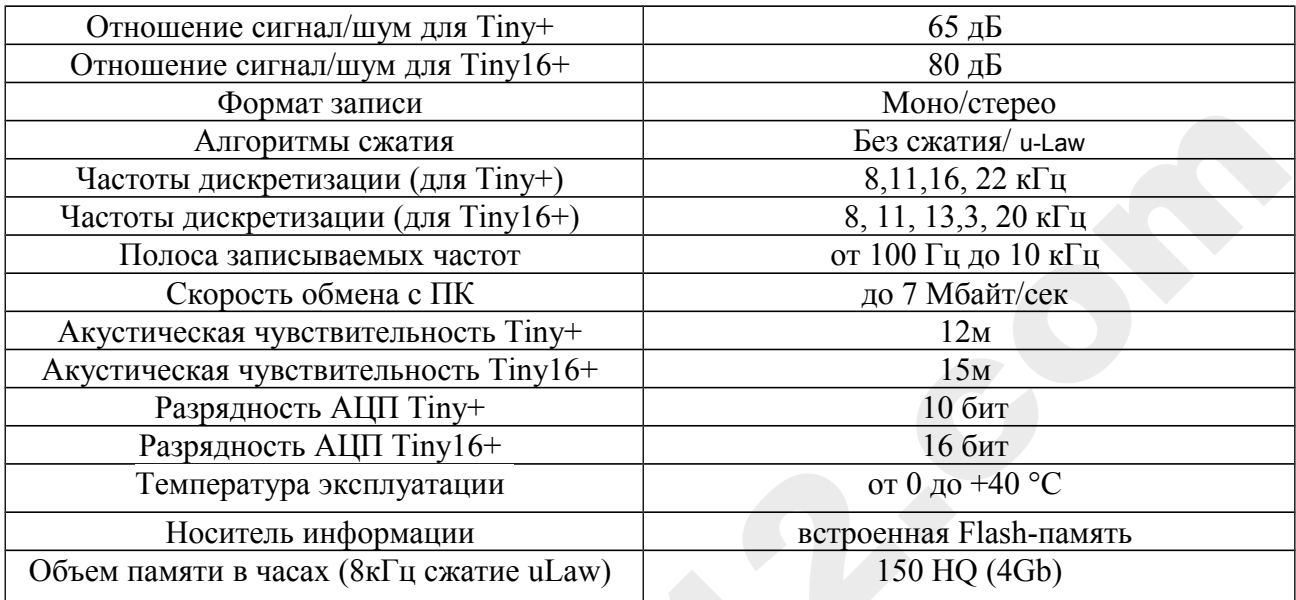

# *5. Длительность записи*

### **На продолжительность записи влияют как тип и качество используемой батареи и уровень заряда аккумулятора, так и выбранный режим записи.**

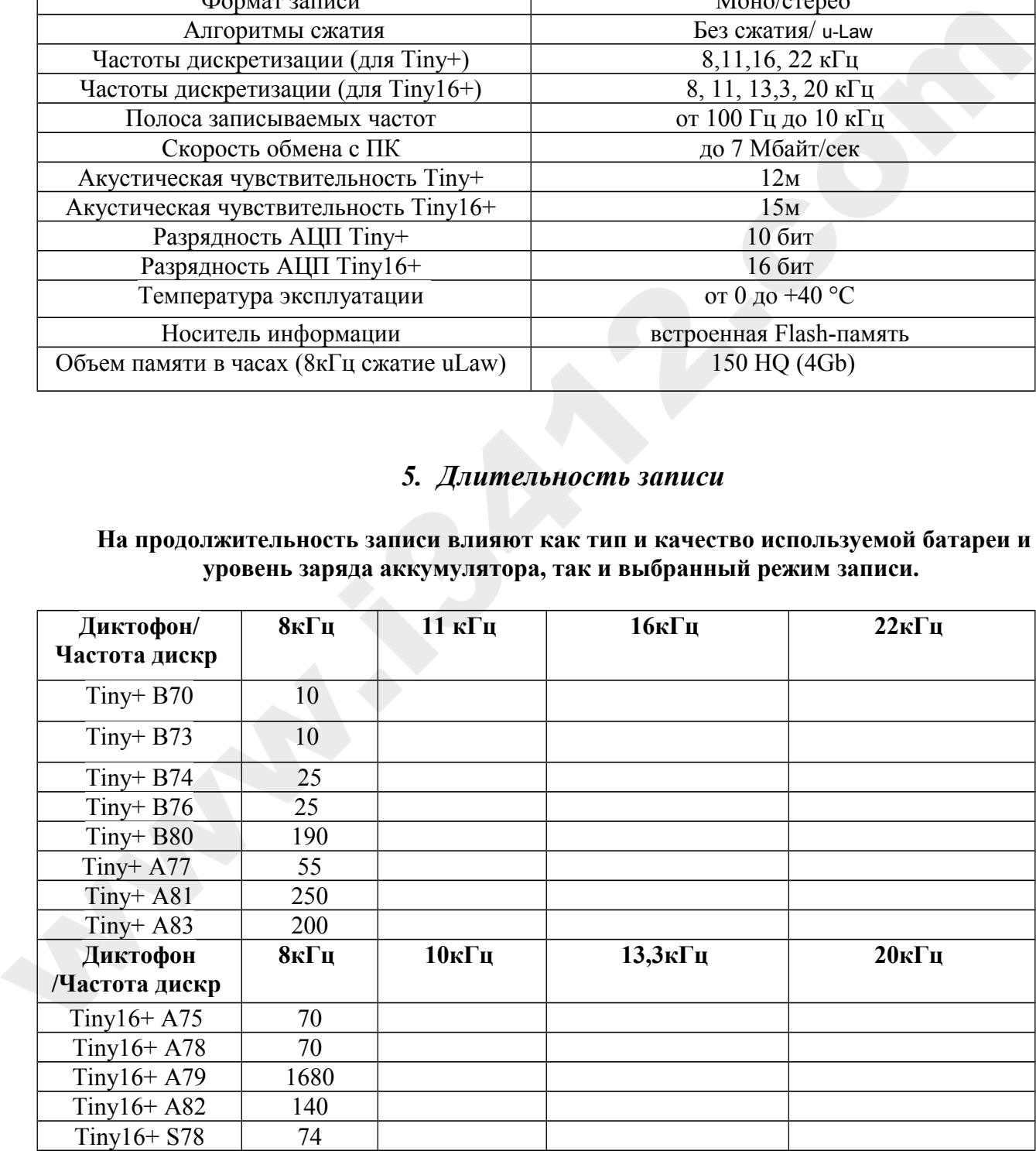

# **Работа с диктофоном на начальном уровне**

### *6. Установка и замена элементов питания для диктофонов с батарейкой*

Перед первым использованием диктофона установите в него прилагаемую батарейку. Светодиод мигнёт 3 раза и затем будет гореть около 40 сек., после чего диктофон можно использовать. При установке батарейки всегда соблюдайте полярность (маркировка на корпусе диктофона соответствует маркировке на батарейке).

*Неправильная установка батареи может привести к выходу из строя диктофона, что в данном случае не является случаем для гарантийного ремонта.* 

### *7. Подключение питания к диктофонам с внешним питанием*

Для диктофонов с внешним питанием – подключите источник постоянного напряжения (3,6-6V) к контактам 1 (минус) и 2 (плюс) шлейфа, выходящего из диктофона (Контакт 1 выделен цветом). Если источник напряжения – Li-Pol аккумулятор, то соединением контактов 2 и 3 кабеля можно обеспечить заряд аккумулятора током 100ма (при подключении к диктофону адаптера и подключении адаптера к USB компьютера).

### *8. Проведение записи*

Для начала записи переведите переключатель в положение «ON». Светодиод мигнёт 5 раз, после чего начнется запись. Во время записи светодиод мигает двумя сериями вспышек, число вспышек первой серии показывает:

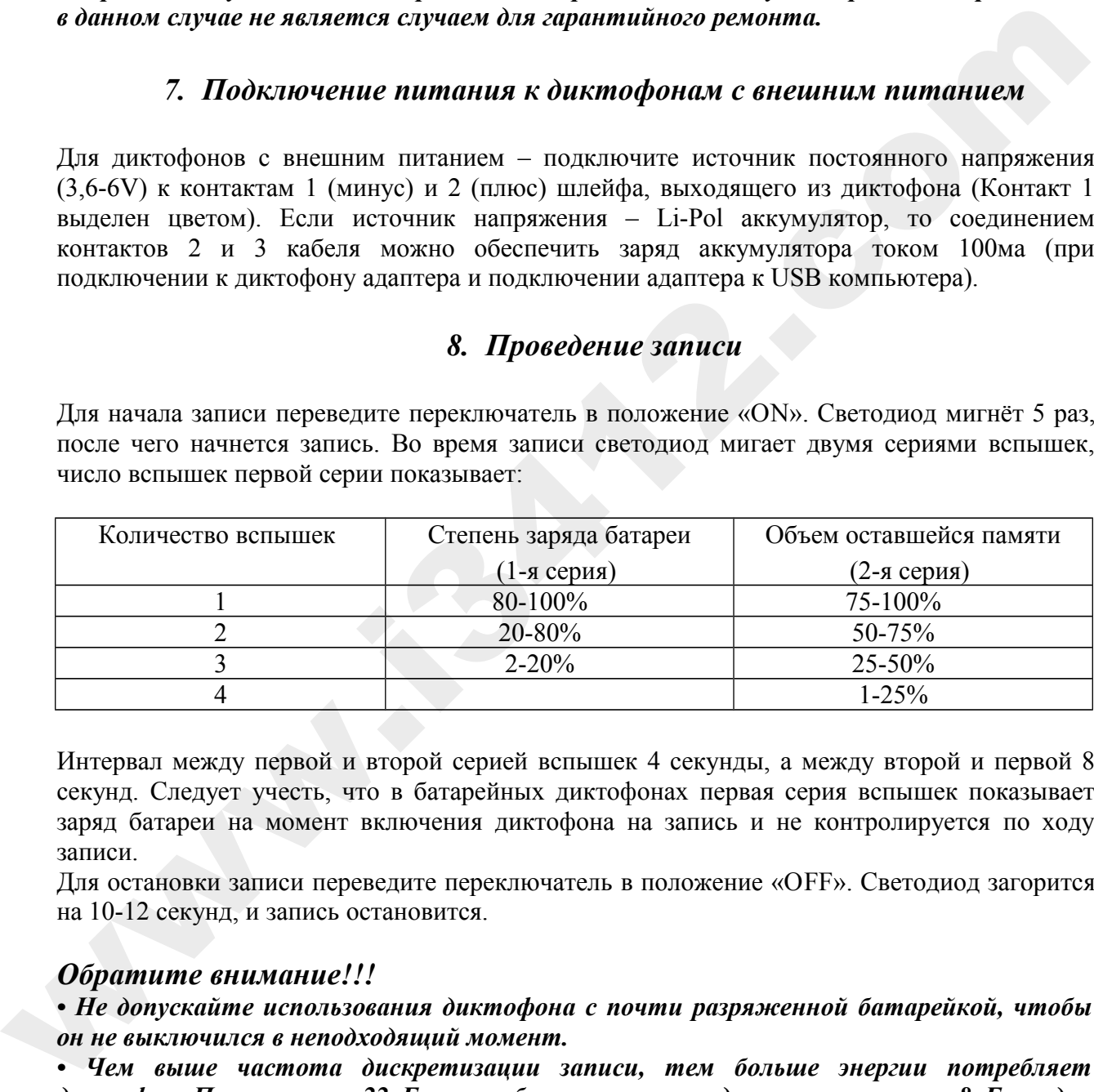

Интервал между первой и второй серией вспышек 4 секунды, а между второй и первой 8 секунд. Следует учесть, что в батарейных диктофонах первая серия вспышек показывает заряд батареи на момент включения диктофона на запись и не контролируется по ходу записи.

Для остановки записи переведите переключатель в положение «OFF». Светодиод загорится на 10-12 секунд, и запись остановится.

### *Обратите внимание!!!*

*• Не допускайте использования диктофона с почти разряженной батарейкой, чтобы он не выключился в неподходящий момент.* 

*• Чем выше частота дискретизации записи, тем больше энергии потребляет диктофон. При частоте 22кГц потребление почти в вдвое выше, чем при 8кГц, а для батарейных диктофонах автономность снижается более чем в три раза.* 

### *9. Прослушивание и перенос записи на ПК*

Прослушивание и перенос записей в компьютер, а также настройка диктофона осуществляются в программе «EMPlus». Для обработки перенесённых записей предлагается программа «SoundProcessor». Обе программы, а так же их документация

находятся во встроенной памяти диктофона и работают под ОС Windows XP (SP2, SP3)/ Vista/ 7/ 8. Свежие версии всегда доступны на сайте [www.telesys.ru.](http://www.telesys.ru/)

 Присоедините USB адаптер к диктофону, а затем к компьютеру. На адаптере кратковременно загорятся красный и зелёный светодиоды. Windows определит диктофон как новый сменный носитель.

Очень важно соблюдать последовательность подключения: диктофон  $\rightarrow$  USB адаптер  $\rightarrow$ компьютер:

1. Запустите с определившегося сменного носителя программу «EMPlus». В левой части открывшегося окна программы отобразится содержимое памяти диктофона

2. Выделите там нужную запись

3. Для прослушивания, выделив запись, нажмите кнопку "Play" в нижней части левой панели. Для переноса — кликните на выделенной записи правой кнопкой мыши, и в выпавшем контекстном меню выберите «Копировать в ПК».

Запись будет с конвертирована в формат WAV и отобразится в правой панели. Так же можно просто перетащить мышью выделенную запись из левой панели в правую.

• не отключайте диктофон при осуществлении каких-либо операций в программе «EMPlus». Это может привести к повреждению данных (во время таких операций светодиод диктофона мигает).

• когда диктофон подключён к компьютеру, запись невозможна. Если диктофон находится в режиме записи, то при подключении к USB порту компьютера запись остановится. Очень важно соблюдать последовательность отключения: сначала диктофон от USB адаптера, затем USB адаптер от компьютера ников. Для перемома — киноние на жыленоной зание правой кнопкой на выделя. Для перемом слительного и правились для правились для перемом слительно компании и политических и несколько представительно и несколько и правили

### *9.1.Подключение диктофона к ПК. Прослушивание записи B70*

1. С сайта компании «www.telesys.ru», из раздела «ТЕХ.ПОДДЕРЖКА -> скачать ПО -> модель "Tiny+ B70"» скачайте на жесткий диск ПК файл «B70 soft.zip».

2. Разархивируйте папку и установите (от имени Администратора ПК) драйвер диктофона, файл «B70\_DrvSetup\_1\_0.exe».

3. Сдвиньте крышку диктофона с флеш-памятью в направлении, указанном стрелкой, и снимите ее с диктофона.

4. Установите крышку диктофона на USB адаптер диктофона B70.

5. Подключите USB адаптер диктофона к USB порту ПК. На адаптере загорится светодиод.

6. Из папки «B70 soft» запустите программу «EMplus.exe». В окне программы выберете тип подключения USB 2.0 Reader.

7. В левой части открывшегося окна программы отобразится содержимое памяти Вашего диктофона. Выделите запись и нажмите кнопку «Play» в нижней части левой панели.

8. Для переноса в ПК – кликните по нужной записи правой кнопкой мыши и в выпавшем контекстном меню выберите "Копировать в папку по умолчанию". Запись будет конвертирована в формат WAV и отобразится в правой панели.

Если у Вас на компьютере имеется драйвер USB2.0 , удалите его программой RemoveOlddrivers.exe, ( если на Вашем ПК Windosw Vista / 7 / 8, то эту программу надо запустить с правами администратора ) находящейся в папке RMUsbDrv. Подключите Reader к компьютеру, после чего компьютер предложит через окно «Мастер нового оборудования» установить драйвер из папки RMUsbDrv.

# **Использование всех функций диктофона**

### *10.Настройка усиления диктофонов Tiny16+*

В диктофоне реализована возможность настройки усиления сигнала с микрофона ( от 0 дБ до +40 дБ ). Можно установить как фиксированное усиление, так и включить систему автоматической регулировки усиления (АРУ). АРУ изменяет усиление сигнала в зависимости от громкости записываемого звука. Это позволяет записывать без искажения очень громкие и усиливать тихие звуки. В программе EMPlus можно выбрать подходящий для ваших условий уровень АРУ из заранее предустановленных.

- Фиксированное усиление без АРУ.
- АРУ1 для записи в тихом помещении.
- АРУ2 для записи в шумном помещении.
- АРУ3 для записи с больших расстояний.
- АРУ4 для записи в больших шумных помещениях.
- АРУ5 для записи на шумной улице

### *11.Настройка таймеров*

В диктофоне есть два таймера: ежедневный и однократный. Таймеры позволяют включать запись автоматически, без участия пользователя.

1. При настройке однократного таймера установите дату/время начала записи, и дату/время окончания записи. Например «старт 31.12.2013 23:00, стоп 03.01.2014 10:00» - при таких настройках диктофон будет писать с 23 часов 31 декабря 2013 года до 10 часов 3 января 2014 года. Настраивая таймер, учитывайте возможности диктофона: хватит ли свободной памяти и запаса источника питания. Остаток памяти можно посмотреть в EMPlus («мин. время непрерывной записи»), а ориентировочное время работы от элемента питания можно узнать в разделе №5 • Фиксированное усиление без АРУ.<br>• АРУ1 - ала записи в тихом похощении.<br>• АРУ1 - ала записи в тихом похощении.<br>• АРУ4 - ала записи в подышли расстоящий полносидениях.<br>• АРУ4 - ала записи в больших простоящий и однокупат

2. Настраивая ежедневный таймер, установите время начала записи и время окончания записи. Например: «старт 09:20, стоп 13:05» - при таких настройках диктофон ежедневно будет включаться на запись в 9 часов 20 минут и выключаться в 13 часов 5 минут. Это будет происходить, пока не заполнится вся память, не закончится питание источника, или не будет отключен таймер.

3. Можно использовать оба таймера, но их время не может пересекаться. Запись по таймеру можно остановить, переведя переключатель в положение «ON», а затем снова в положение «OFF» . Если таймер установлен, то включать диктофон на запись переключателем не надо (не забудьте синхронизировать часы диктофона с часами компьютера).

### *12.Система голосовой активации (VAS)*

Система голосовой активации позволяет существенно (до 100 раз при правильных настройках) снизить расход памяти и потребление энергии от источника питания. Принцип действия VAS следующий: после того как пользователь включил запись, диктофон пишет ( на время VAS ) и отслеживает уровень сигнала с микрофона. Если уровень меньше порога, заданного в настройках («уровень VAS»), то в память после времени VAS записывается не сам звук, а только величина времени, в течение которого порог не превышался. Когда уровень сигнала превысит установленный порог — начнётся запись звука. Затем, когда уровень сигнала снова станет ниже порогового, то через заданное время («время VAS») диктофон снова перестанет записывать звук, и начнёт запоминать длительность тишины. И так - до остановки записи.

Индикация в режиме VAS выглядит как при обычной записи (две серии вспышек), если сигнал выше порога, и как постоянное слабое свечение светодиода, если сигнал ниже порога (тишина). При выгрузке записи в ПК можно указать, что делать с паузами:

сохранить их в файле, или нет. Если паузы сохранить, то длительность записи будет соответствовать реальной, а моменты, когда сигнал был ниже порога, будут прослушиваться как полная тишина. Если паузы не сохранять, то полученная запись будет состоять лишь из записанных частей (когда сигнал превышал порог). Эти части будут воспроизводиться друг за другом без пауз.

# *13.Настройка VAS*

Голосовая активация настраивается в программе EMPlus изменением двух параметров: **1.Пороговый «уровень VAS» и «время VAS».** 

«Уровень VAS» может иметь значения от 0 до -55 дБ. 0дБ соответствует очень низкой чувствительности (диктофон будет записывать лишь очень громкие звуки), а -55 дБ очень высокой чувствительности (достаточно шороха, чтобы диктофон начал запись).

Оптимальное значение «уровня VAS» подбирается опытным путём. Можно начать, установив его на значение "-20 дБ" ( не забудьте после изменения параметров нажать кнопку "применить настройки к диктофону" ). После отключения от компьютера, включите диктофон на запись и поместите его в условия, близкие к планируемой записи (например, лекция в аудитории). При правильной настройке уровня VAS, услышав полезный сигнал, диктофон перейдёт в режим записи, на что будет указывать мигание светодиода. Когда полезный сигнал прекратиться и пройдёт «время VAS» — диктофон перейдёт в режим ожидания полезного сигнала. муности усполивает на имеют и дель-2.7.10 мун советственно с подали подали с подали с подали с подали с подали подали подали подали подали подали подали подали подали подали подали подали подали подали подали подали пода

 • Если диктофон в тишине не переходит в ожидание полезного сигнала, а продолжает запись, то «уровень VAS» нужно изменять в сторону нуля (например, если было -20 дБ, установить -17 дБ).

• Если при появлении полезного сигнала диктофон не переходит в режим записи, то уровень VAS надо изменить в сторону к -55 дБ (например, было - 20дБ, установить - 25 дБ).

### **2.«Время VAS» задаётся в пределах 1..15 секунд.**

"1 секунда" означает, что запись внутри файла будет разбита на множество кусочков при паузах в разговоре более 1 секунды. "15 секунд" означают, что после любого стука диктофон продолжит запись в течение ещё 15 секунд. Оптимальное значение подбирается опытным путём, но для большинства условий значения "7 секунд" вполне достаточно.

*Если VAS работает одновременно с таймерами, то включать диктофон на запись не надо — он сам включится, когда отработает таймер (не забудьте синхронизировать часы диктофона с часами компьютера).* 

### *14.Кольцевая запись*

В диктофоне есть возможность кольцевой записи. В программе EMPlus можно выделить часть памяти диктофона (или даже всю память) под кольцевую запись, и после её исчерпания диктофон начнёт замещать начало текущей записи новыми. Объем отведенной памяти определяет длительность кольцевой записи.

### *15.Зарядка и обслуживание аккумулятора*

Зарядка аккумулятора происходит автоматически при подключении диктофона к USBпорту компьютера. Аккумулятор полностью заряжается за 3 часа (во время зарядки светодиод диктофона плавно мигает с интервалом 5 секунд). При максимальной зарядке светодиод будет непрерывно и плавно менять яркость. Можно подзарядить аккумулятор через источник питания, имеющий стандартный USB-выход (5 В), при этом светодиод горит непрерывно и ориентироваться можно только по времени зарядки (3 часа). Запрещается оставлять аккумулятор разряженным. Подзаряжайте его не реже 1 раза в месяц, даже если не пользуетесь диктофоном. Выход из строя аккумулятора по вине клиента не является гарантийным случаем.

### *Внимание!*

В версии прошивки для Tiny+ (1.14) и Tiny16+ (1.15) после заполнения памяти диктофон не переходит в дежурный режим, что может привести к глубокому разряду аккумулятора и его порче. Вашу версию прошивки Вы можете посмотреть в программе EM PLUS в нижней строке главного меню (пример FW: 1.14) В случае разряда аккумулятора, необходимо как можно быстрее выполнить следующие действия:

1. Очистить память

2. Зарядить аккумулятор Если у вас не получилось зарядить аккумулятор стандартным способом, необходимо выполнить следующие действия:

1.Подключите USB адаптер к ПК

2.Переведите переключатель на диктофоне в положение On

3.Подключите диктофон к ПК

4.Зажмите кнопку Reset на 10 секунд и затем отпустите ее

5.Через 10 минут, не отключая диктофон от ПК, переведите переключатель в положение Off и затем 1 раз нажмите кнопку Reset.

6.Оставьте заряжаться диктофон на 3 часа Данная проблема будет исправлена в ближайшей версии ПО и Вы сможете самостоятельно его обновить, скачав новую прошивку с нашего сайта www.telesys.ru

# *16.Настройка диктофона*

Программа «EMPlus» обеспечивает настройку всех возможных параметров диктофона:

- включение и настройка таймеров
- включение и настройка VAS
- включение и настройка кольцевой записи
- настройка качества записи
- настройка способа управления (зависит от модели диктофона)
- защиту доступа к диктофону паролем
- синхронизацию времени и даты диктофона с ПК
- перемещение записей диктофона в ПК

• воспроизведение записей до перемещения их в ПК Для настройки диктофона необходимо подключить его с помощью прилагаемого адаптера запустить программу «EMPlus» из внутренней памяти диктофона. 3.10<br/>усовоите дигенофон с IIK, переведил натем опирение ее существо от IIK, переведите пересно-интень в положение Об<br/> $\Omega$  Чекез и 0 март, не откавочая дигенов от IIK, переведите пересно-интенs в положение Об <br/

*P.S. И не забывайте вовремя подзаряжать аккумулятор диктофона, и он будет служить вам долго и честно.*